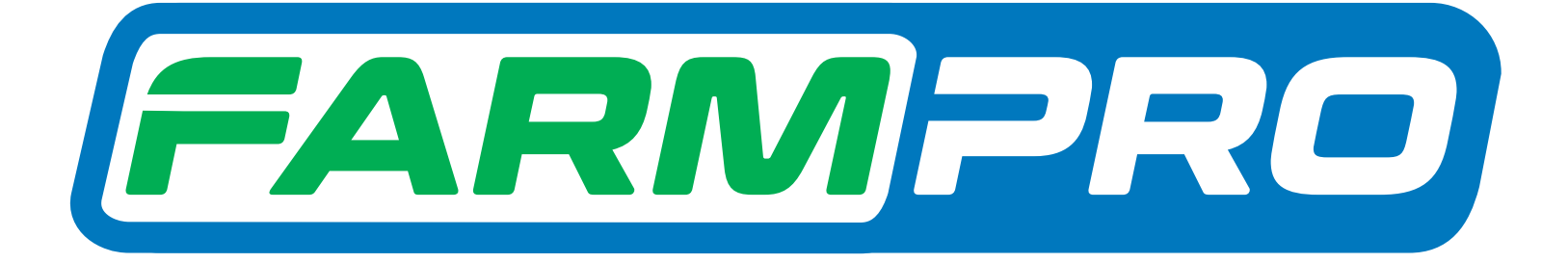

# Guia Prático MAX7 - CORTE DE SEÇÃO E CONTROLE DE VAZÃO CONFIGURAÇÕES DO MÓDULO

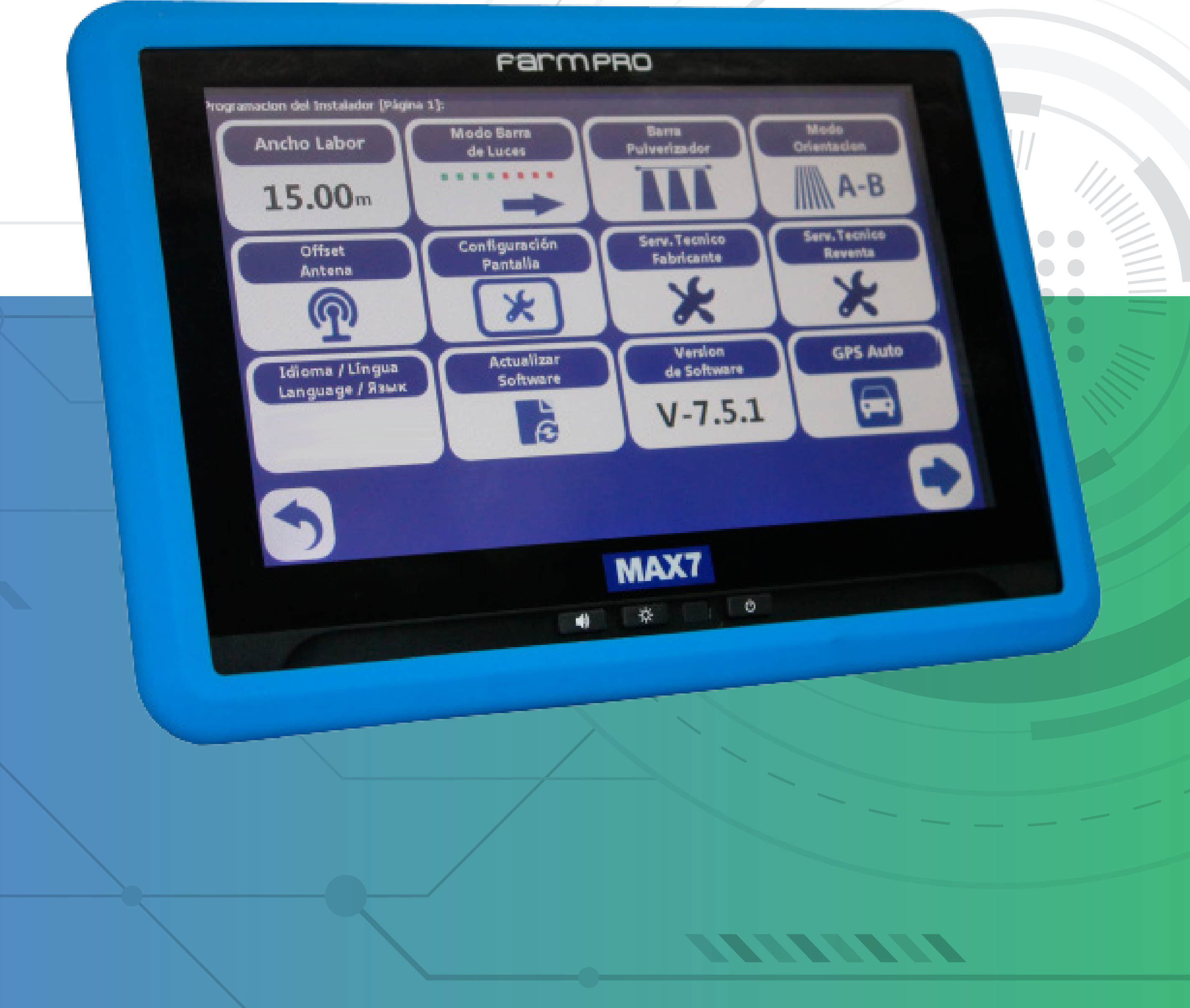

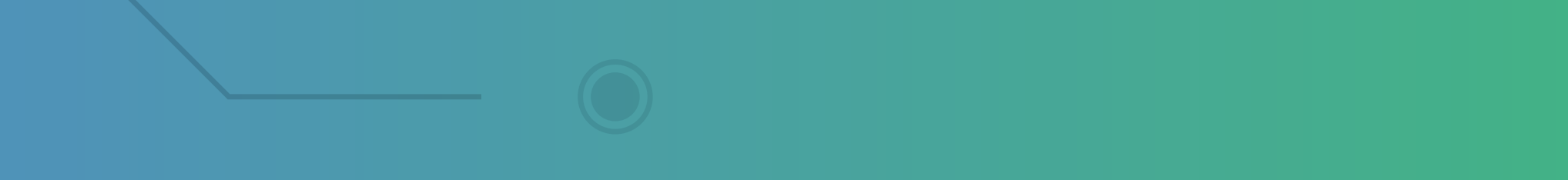

### **2.11 Configurações do módulo de corte de seções e controle de vazão**

1. Na tela inicial pressione

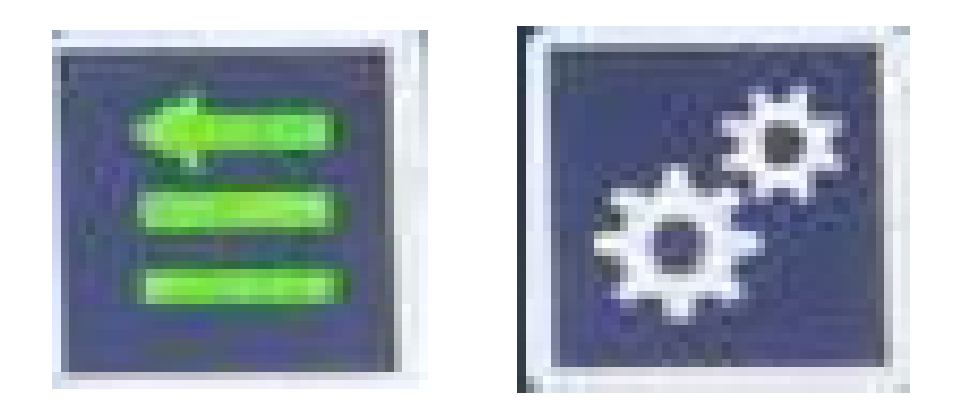

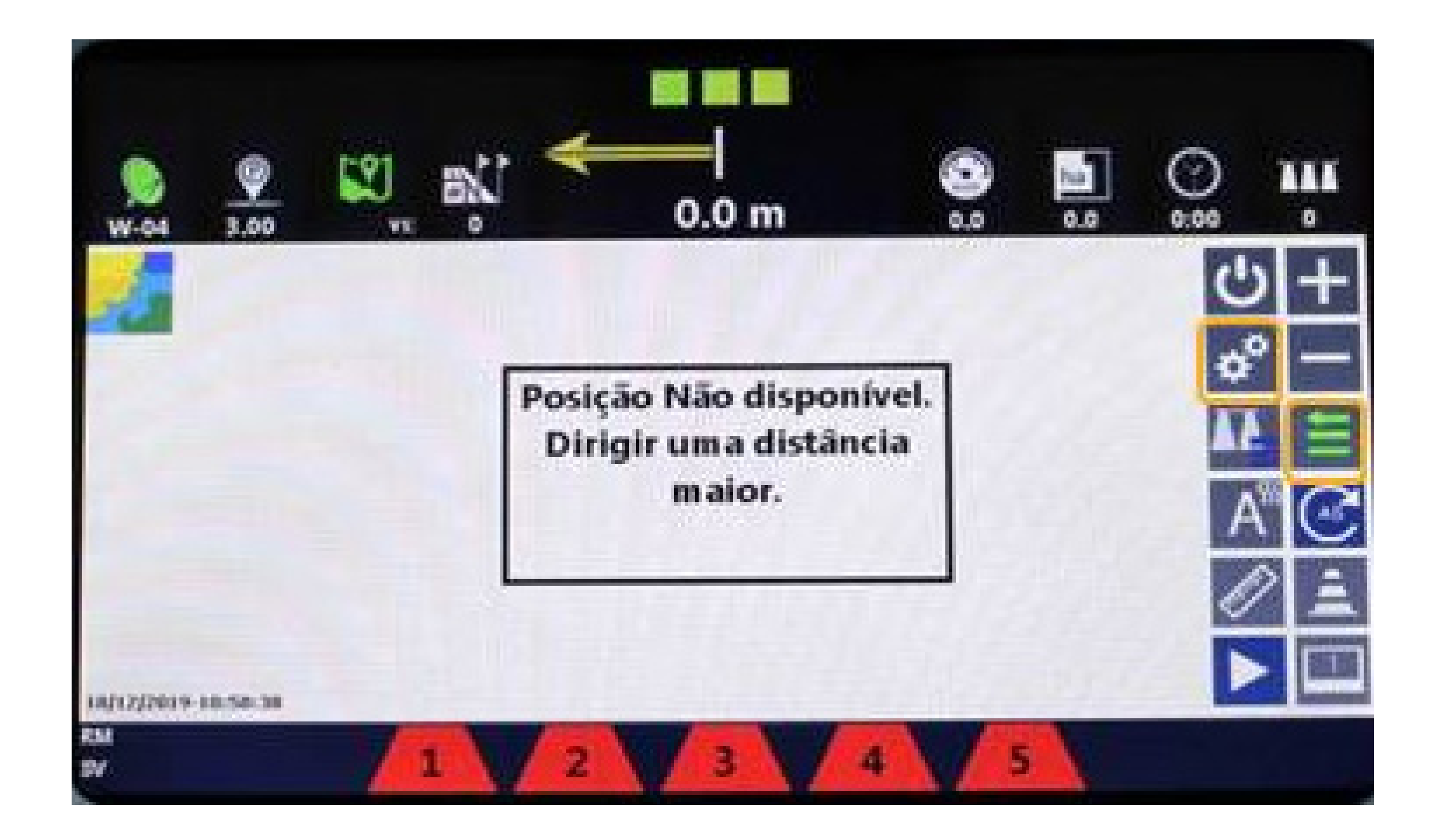

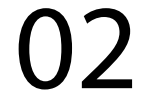

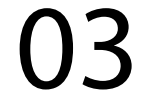

### 2. Para abrir a TELA DE CONFIGURA-ÇÕES

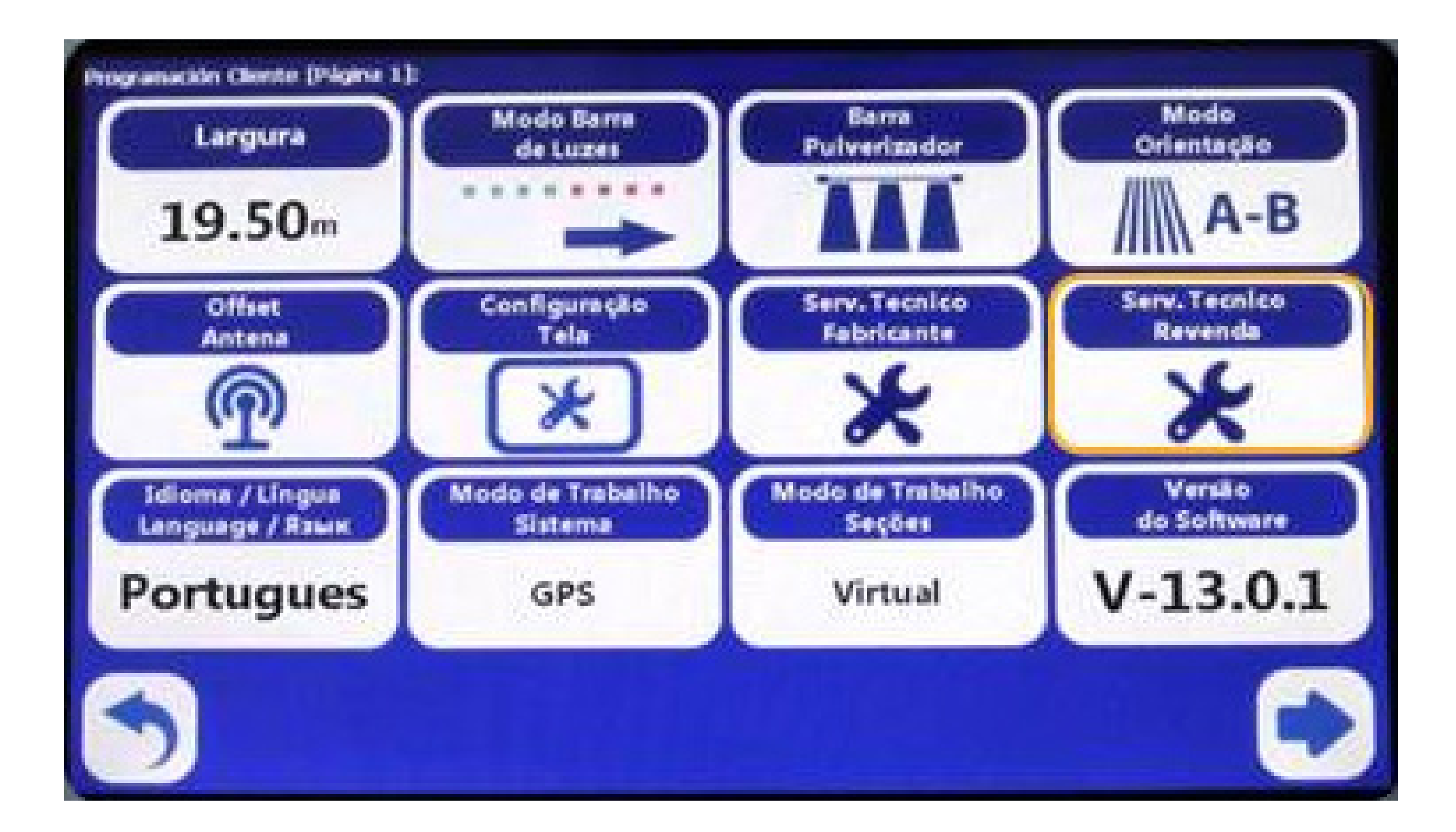

#### 3. Pressione

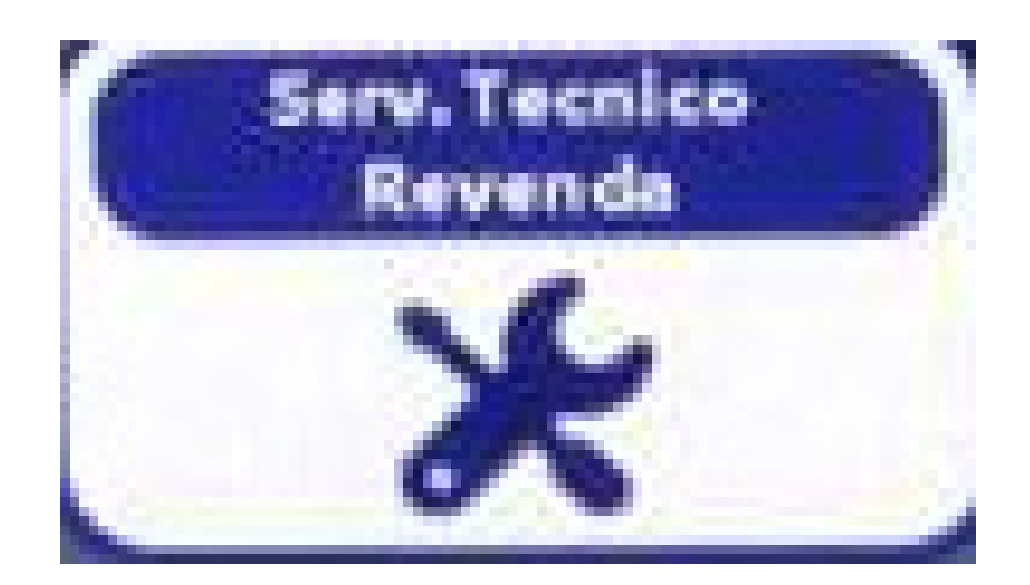

#### e digite a senha 1 2 3 4 5 6

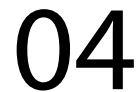

### Ao acessar a TELA DE PROGRAMAÇÃO

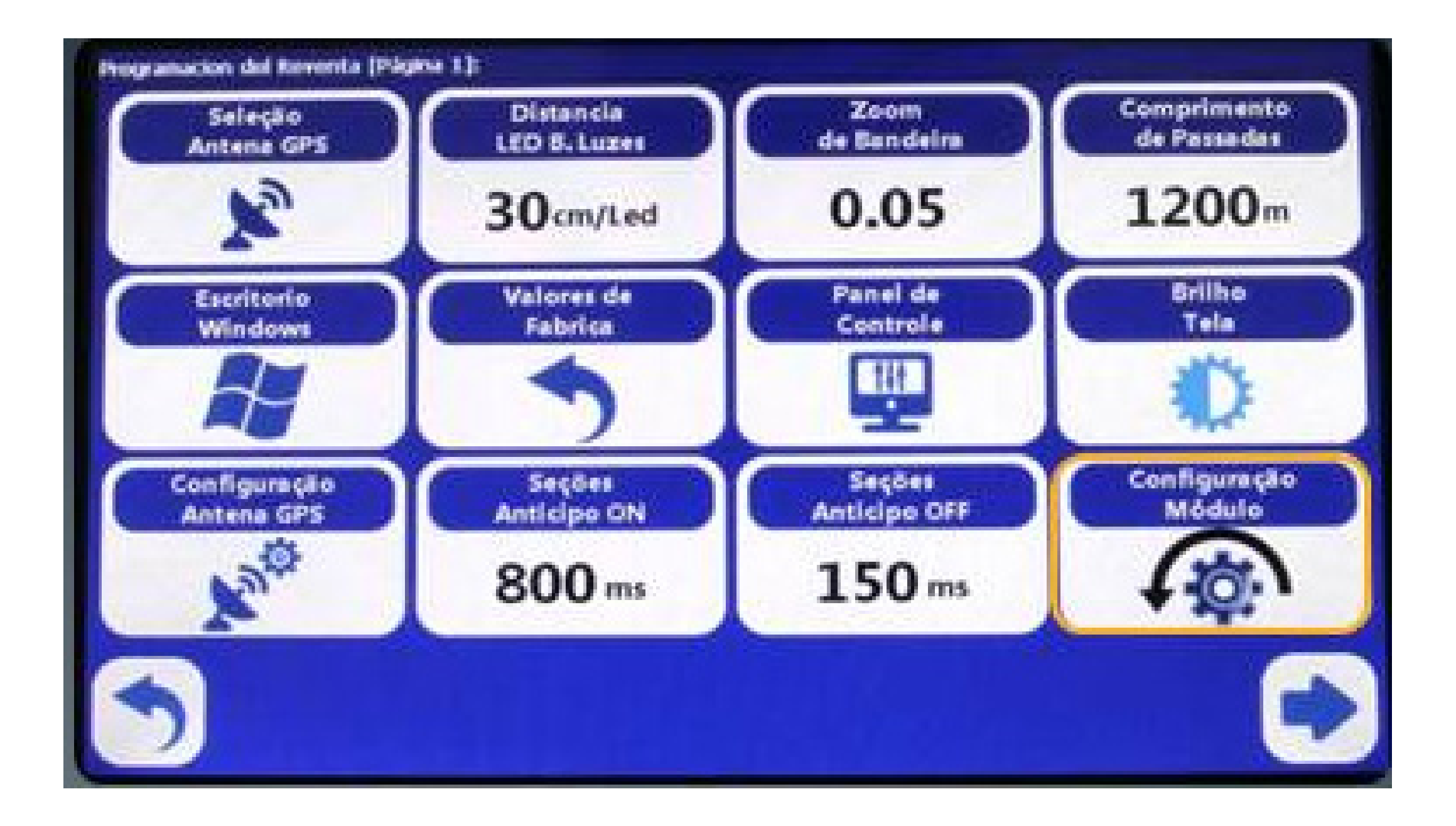

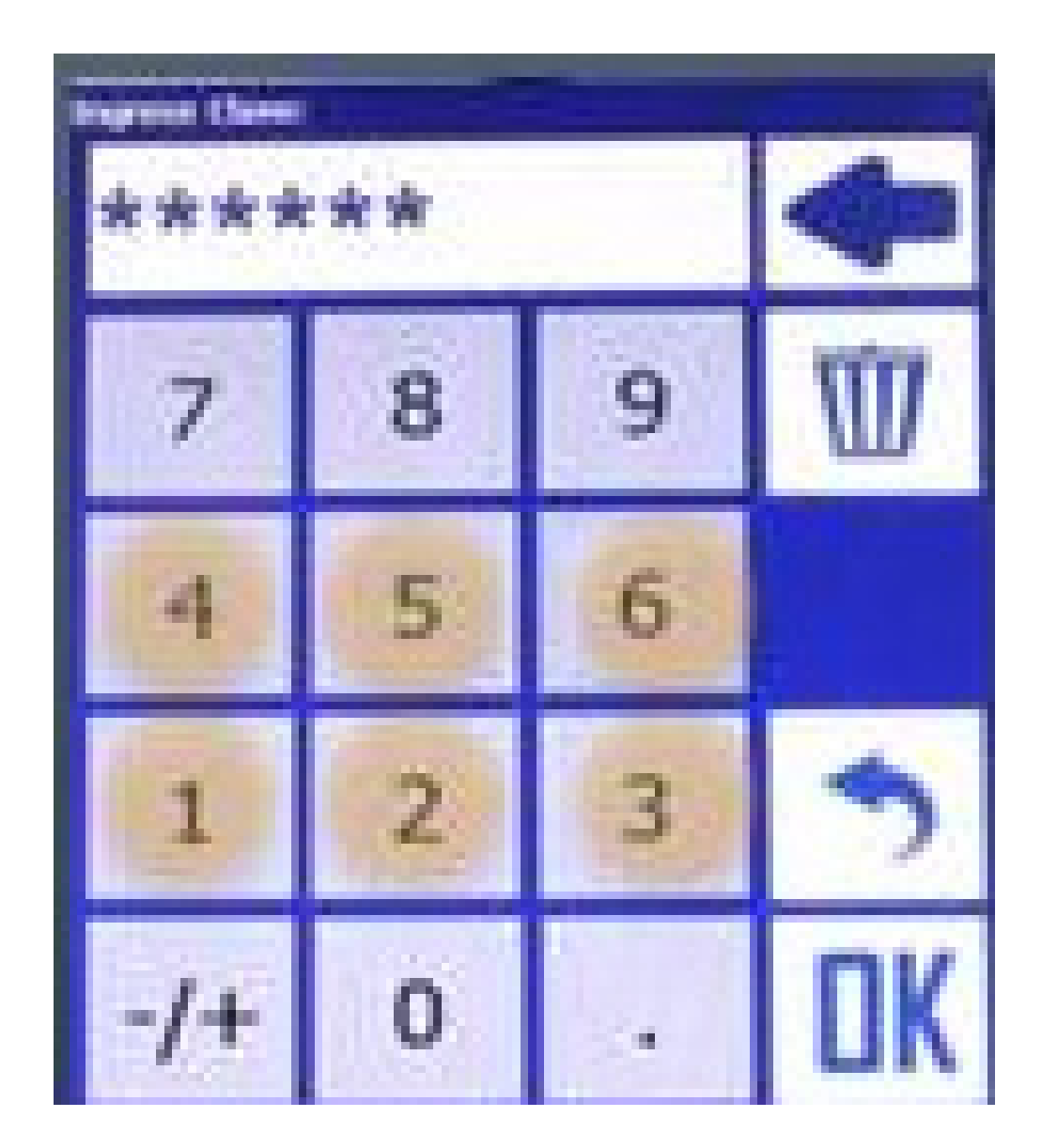

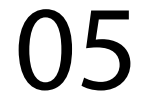

#### Pressione

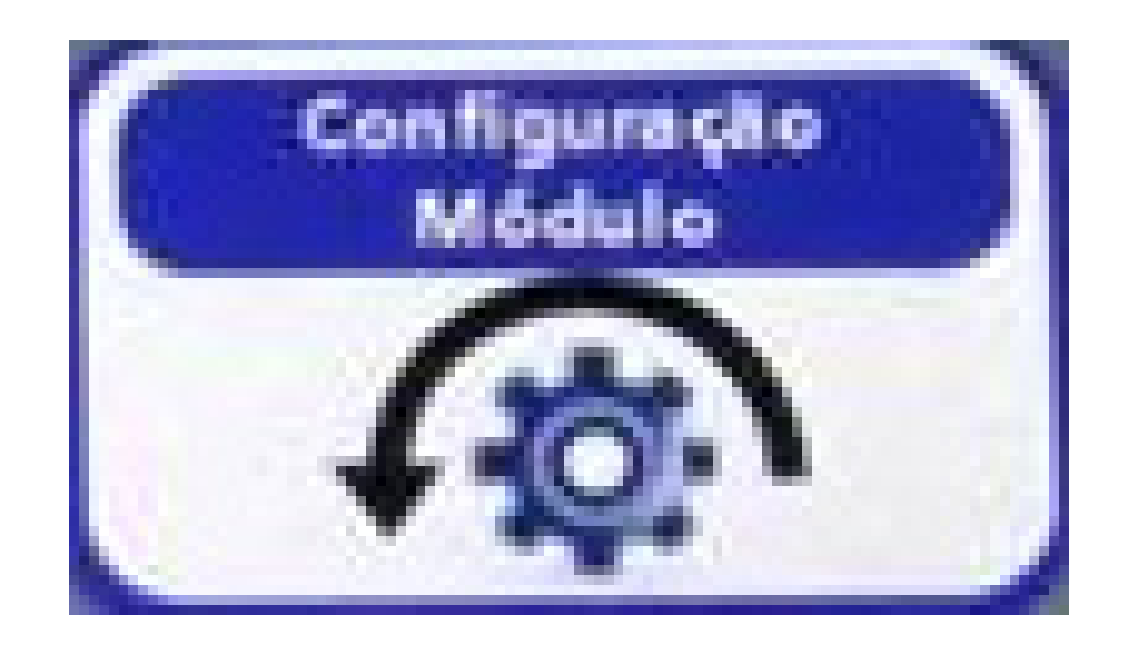

Para abrir uma janela de configurações específicas do CONTROLE DE PULVE-

### RIZAÇÃO

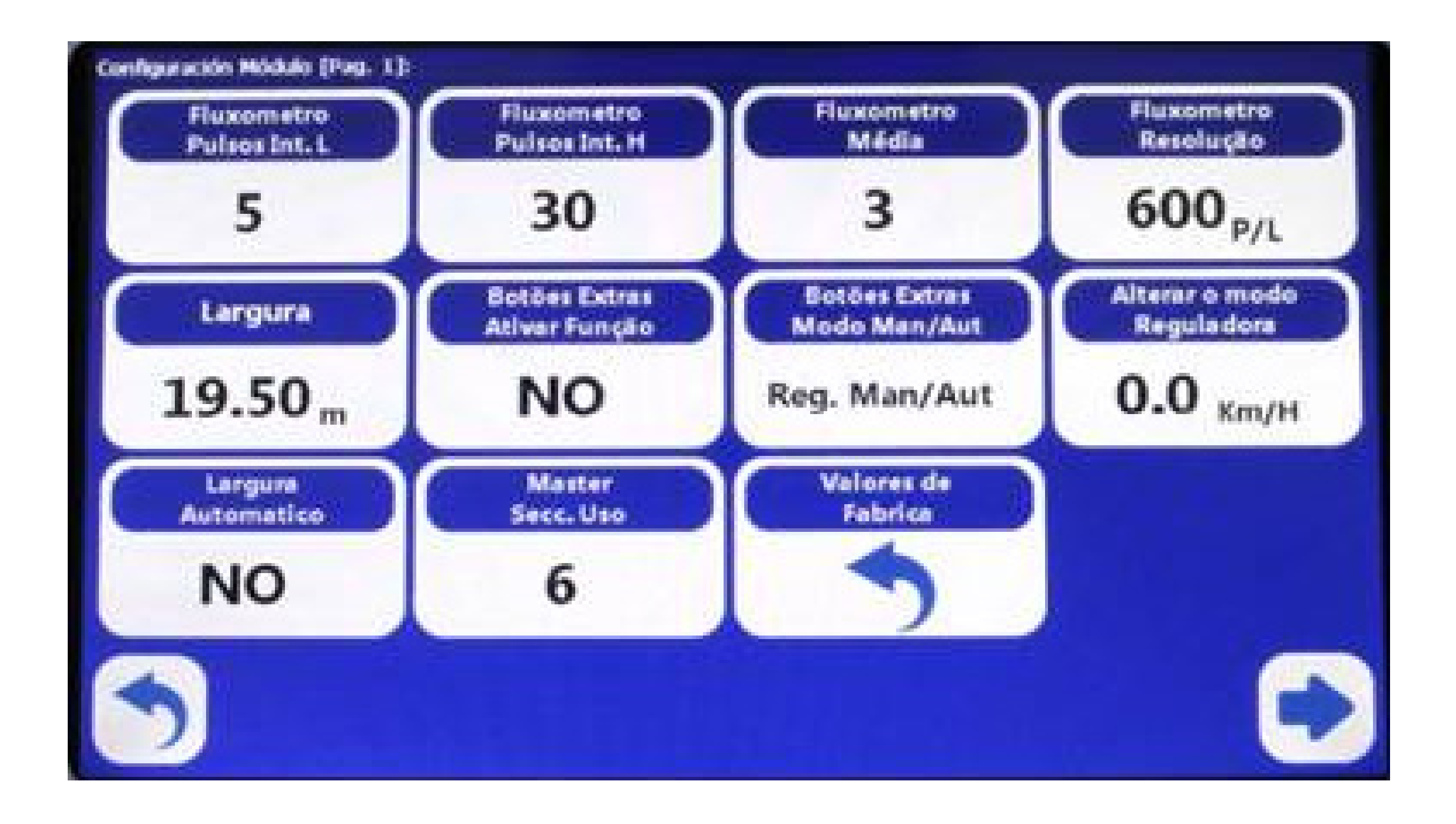

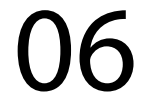

Definem a parametrização de leitura do fluxômetro

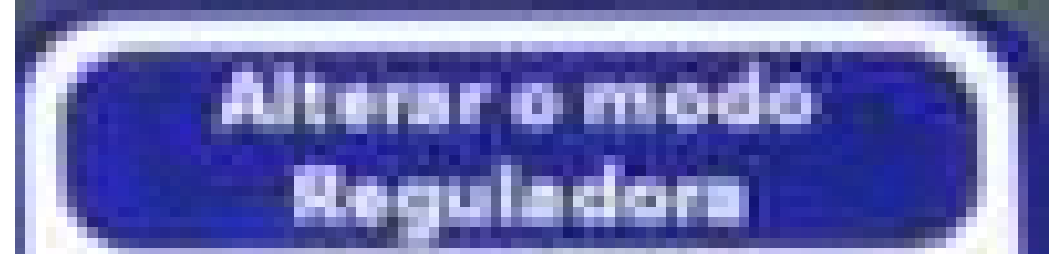

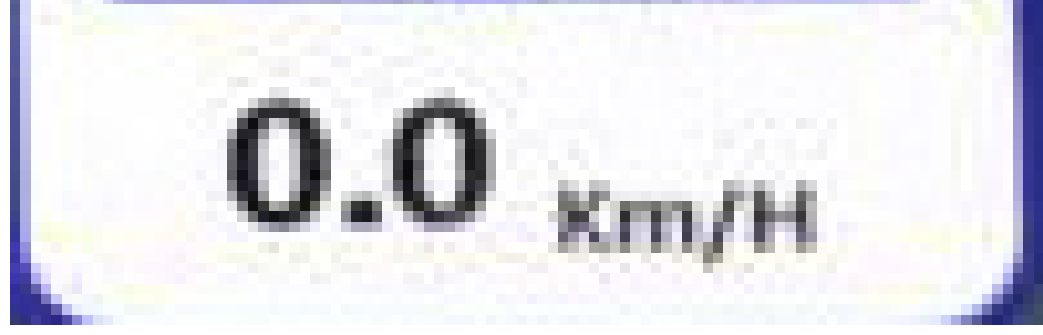

Ajusta a velocidade de pulverização, a partir da qual a válvula reguladora compensará a vazão do sistema de forma automática, mantendo a taxa programada, em L/ha.

Abaixo dessa velocidade, o sistema operará com vazão constante programada, em L/min.

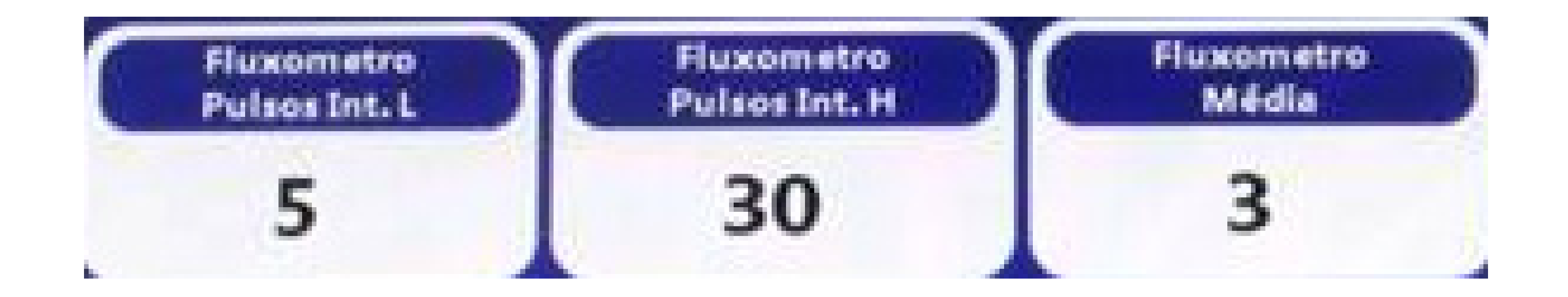

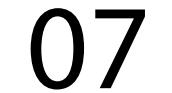

### Na janela de configurações do controle de pulverização

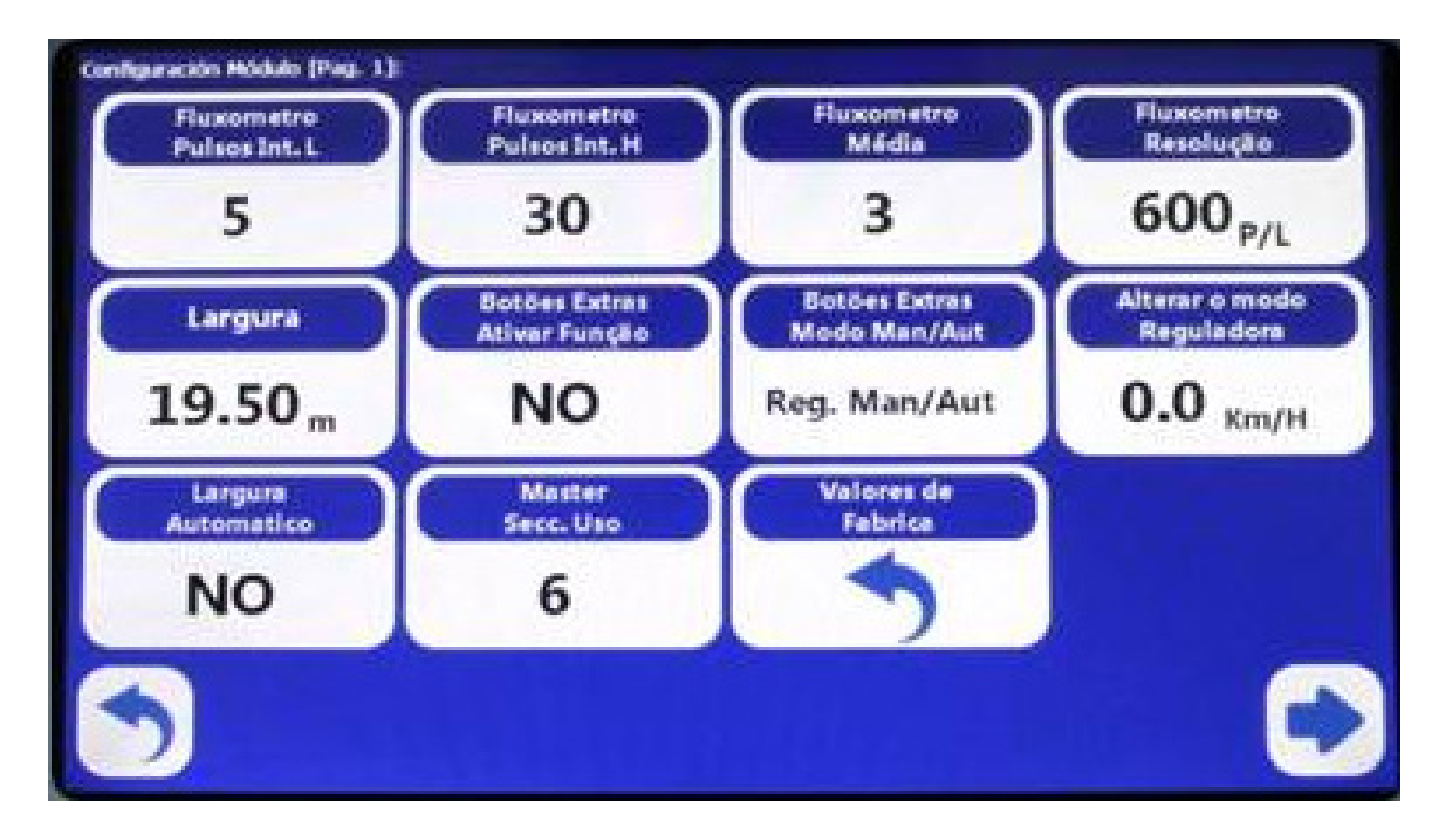

Caso não seja utilizada via de retorno do comando de seções, deverá modificar esse parâmetro para "sim" para que o sistema atue a válvula reguladora para garantir equalização de pressão do sistema pela modificação automática da vazão total, conforme número de seções abertas.

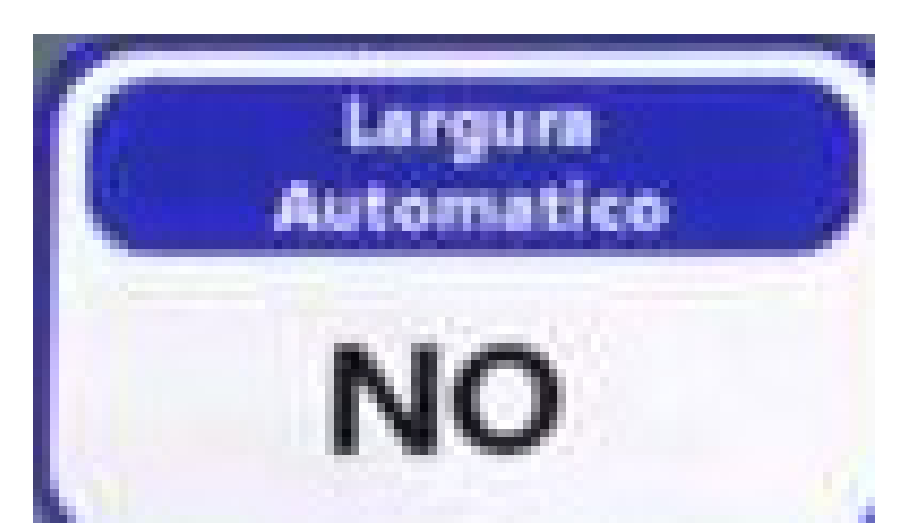

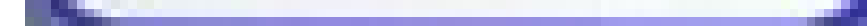

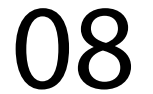

### Número do cabo do comando utilizado para controlar a válvula master

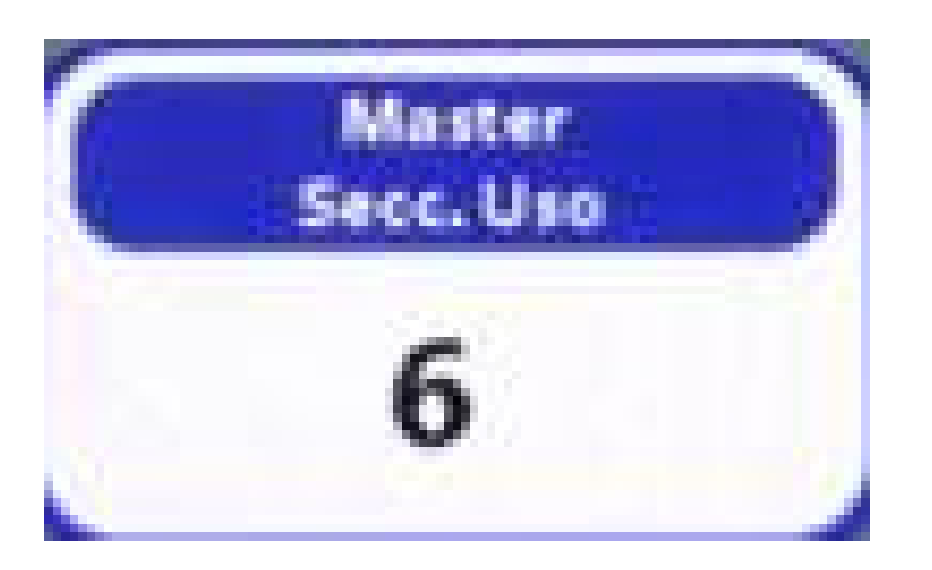

Redefine todas as configurações do módulo para valores iniciais de fábrica

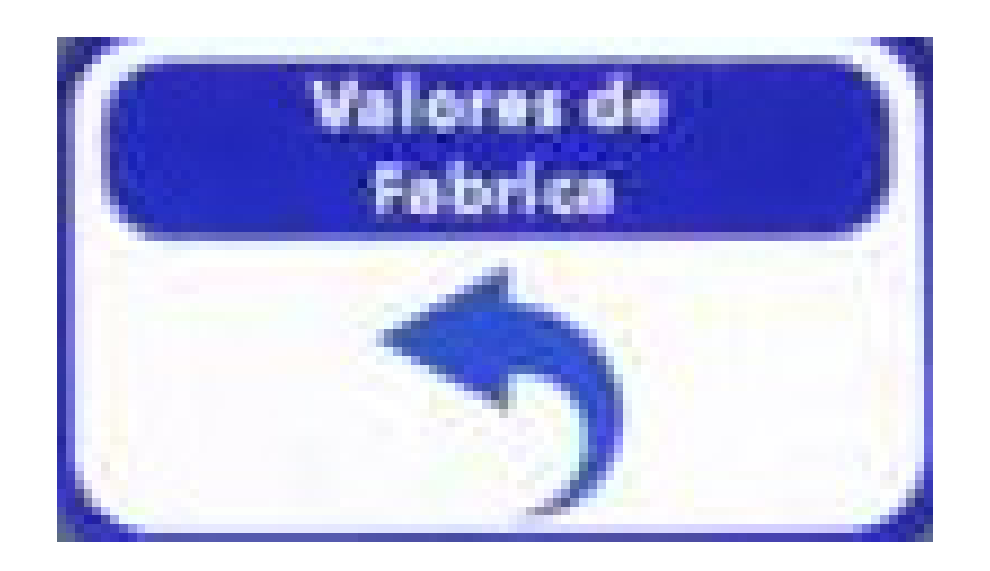

#### Pressione

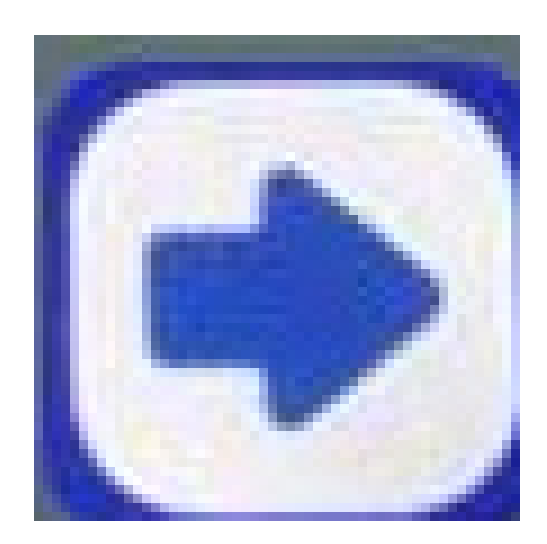

para abrir a segunda janela de configurações do módulo

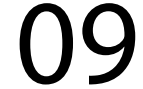

### Na segunda janela de CONFIGURAÇÃO DO MÓDULO

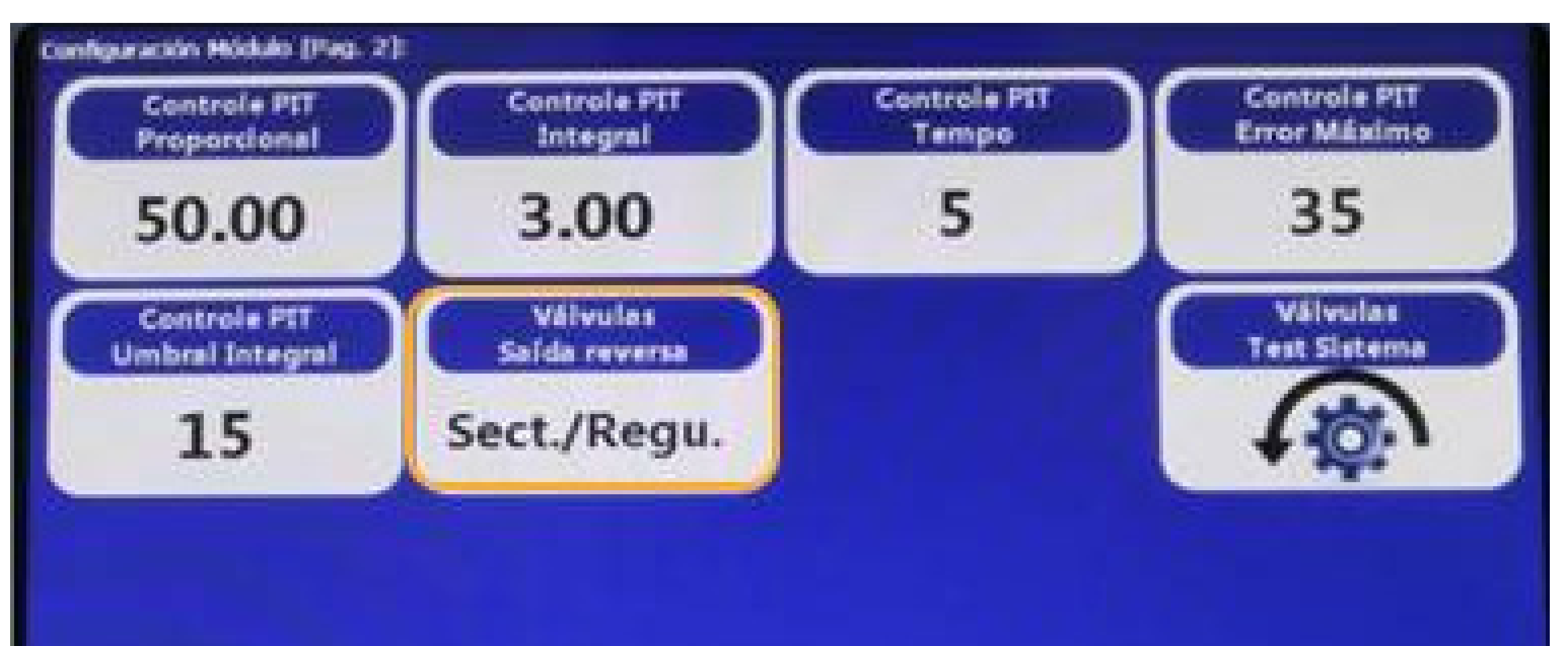

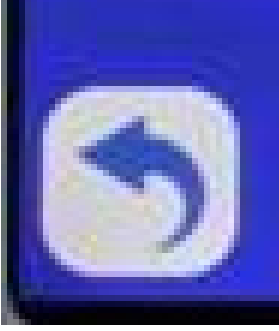

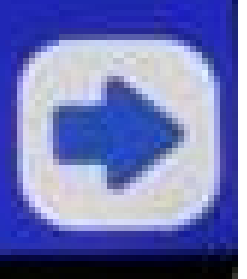

### A opção

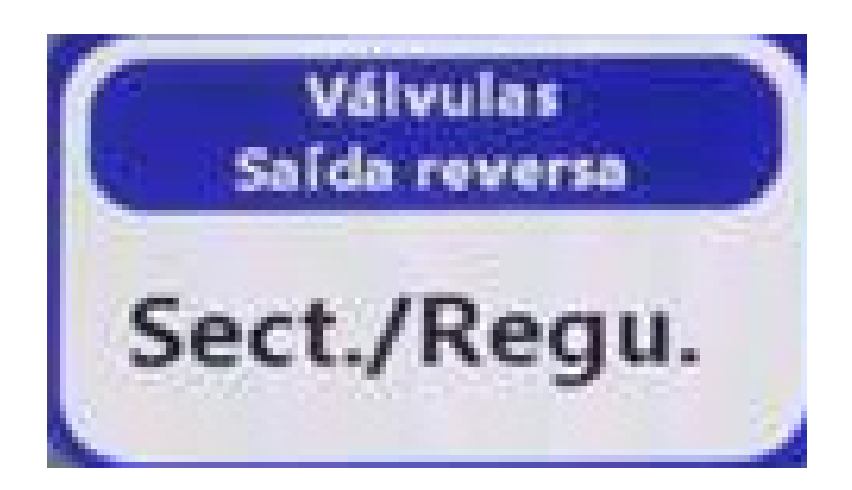

#### abre a janela:

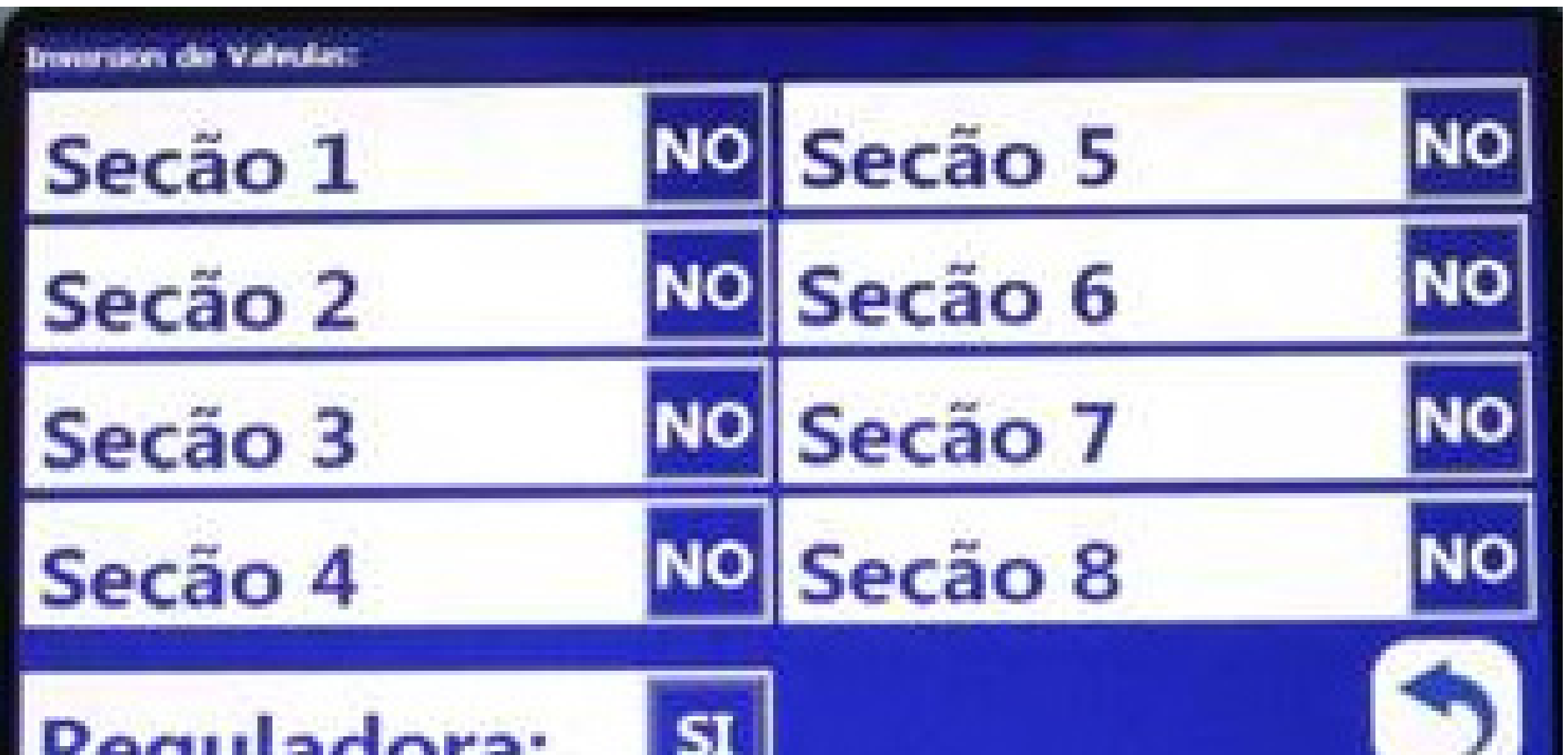

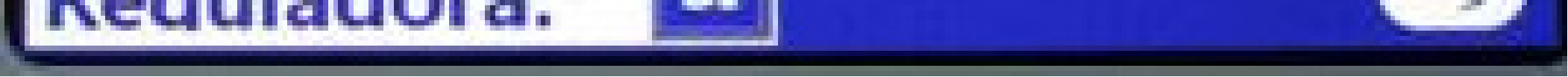

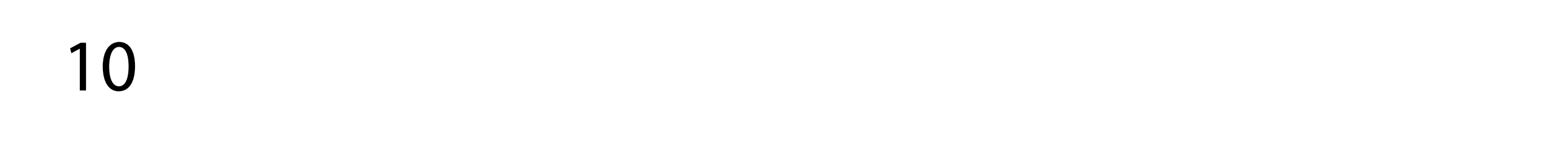

Que altera o comportamento elétrico no conector de comando de cada válvula, onde "não" significa tensões originais e "sim" significa inversão do sinal de tensão elétrica, invertendo abertura x fechamento.

Na segunda janela de CONFIGURAÇÃO

### DO MÓDULO

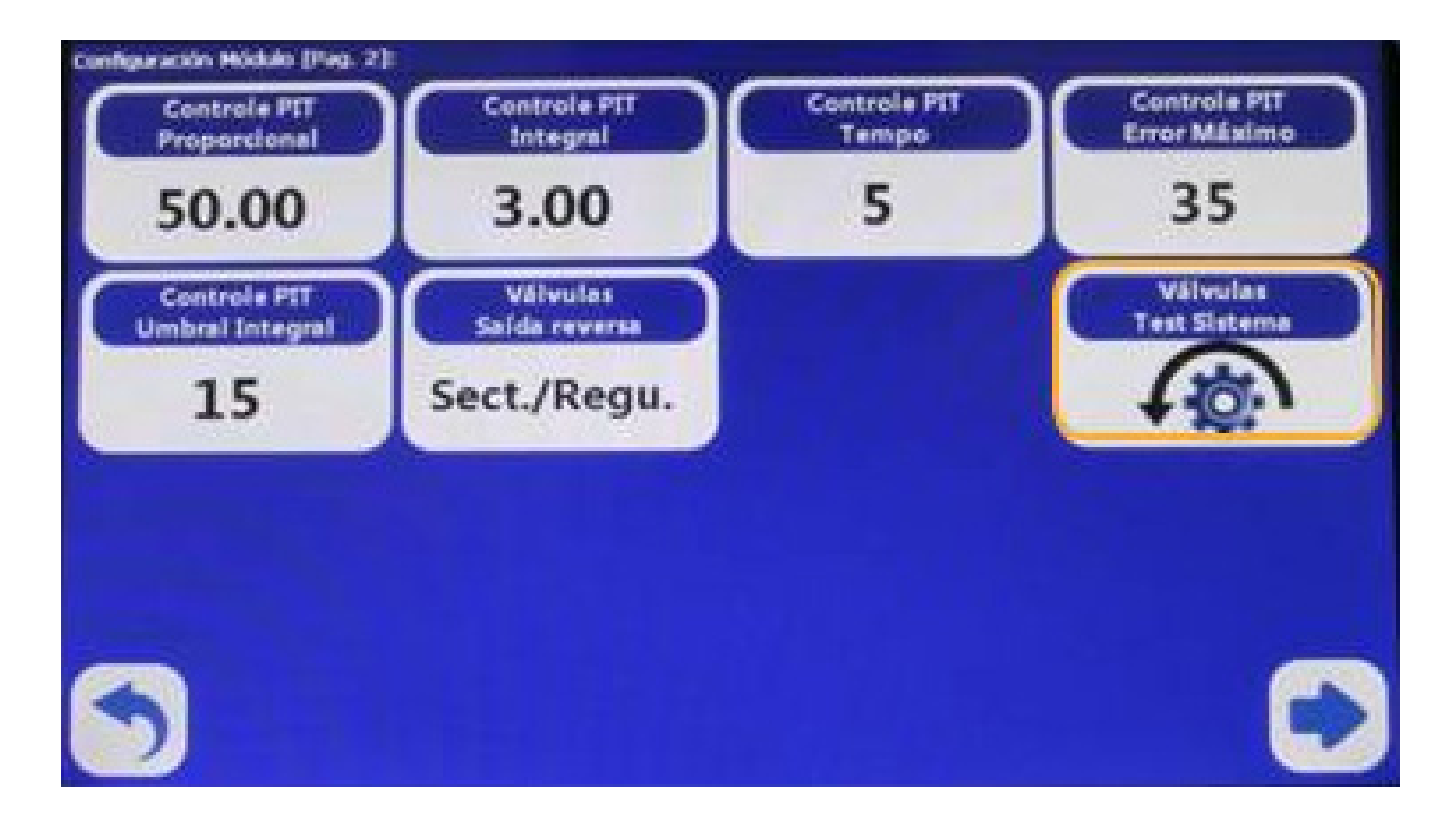

#### Pressione

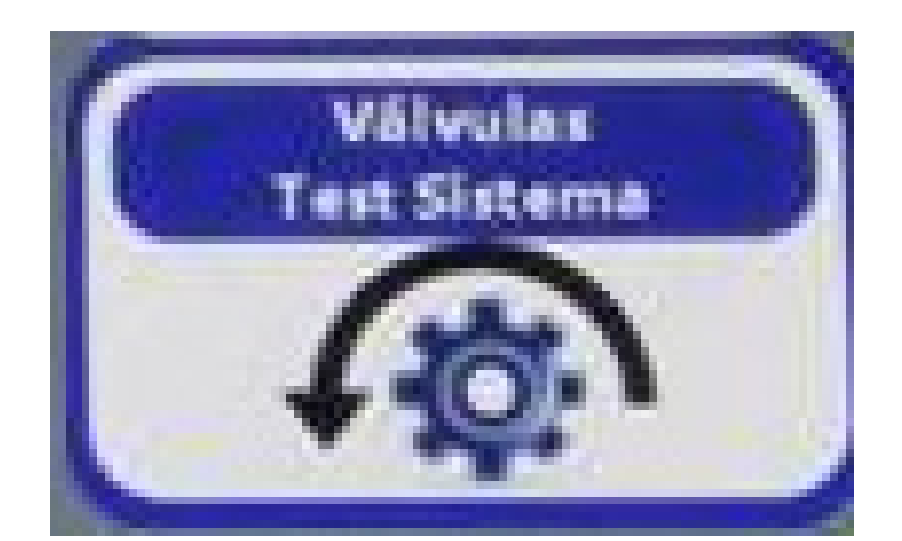

11

#### Para abrir a janela de teste de válvulas

Comanda a abertura das válvulas individualmente

Comanda a abertura de todas as válvulas simultaneamente

#### Controla a vazão da válvula reguladora

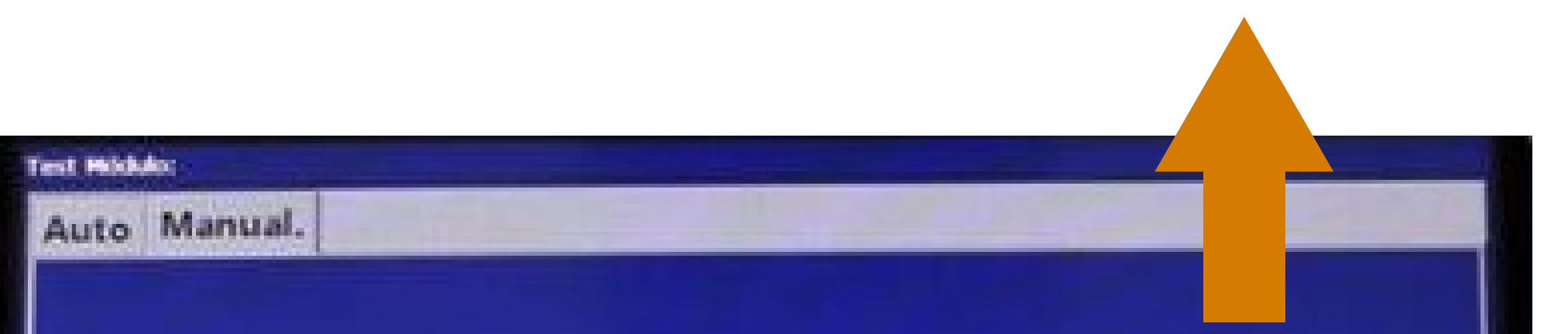

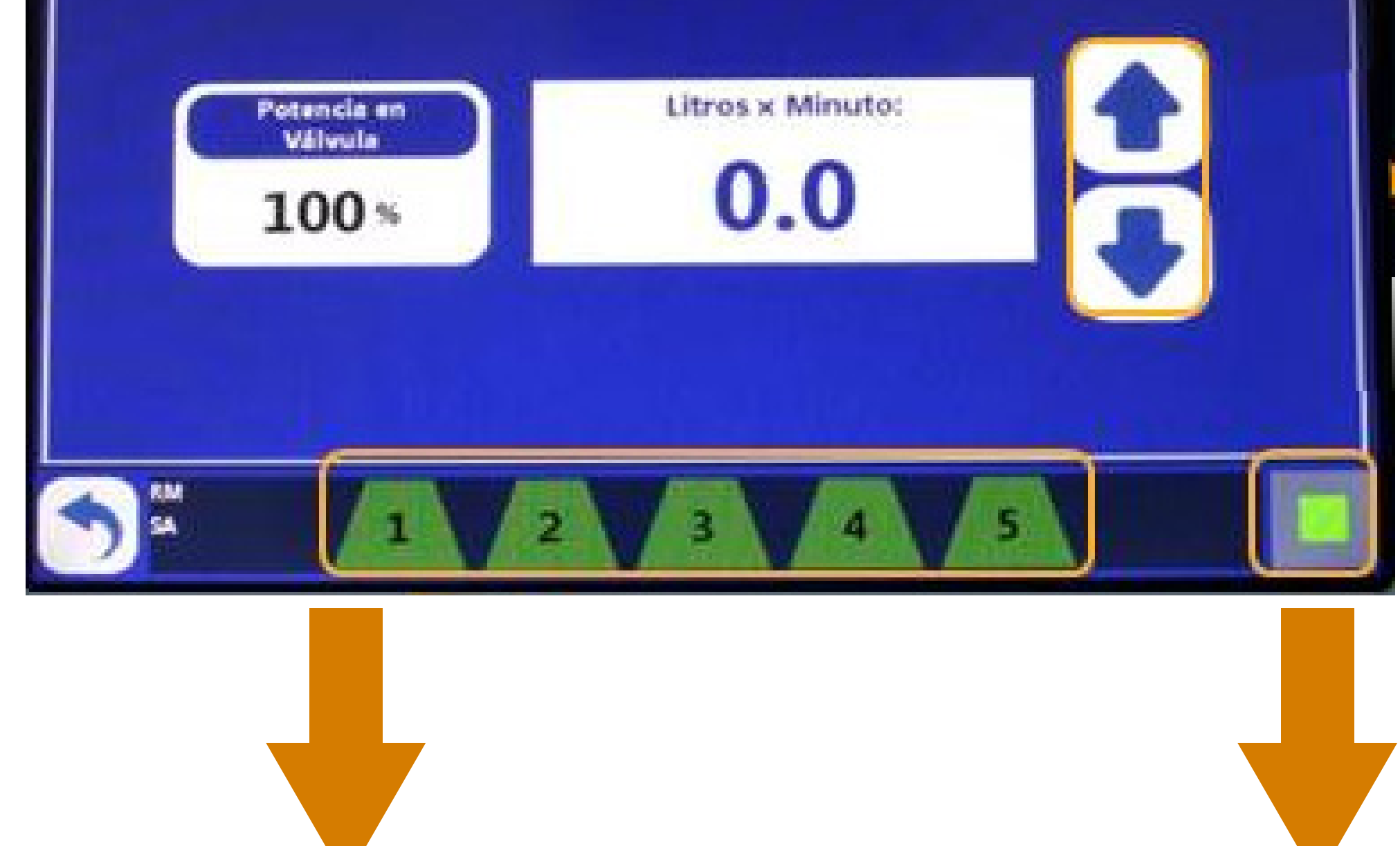

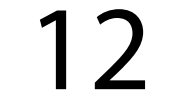

### Leitura da vazão medida pelo sistema, em L/min

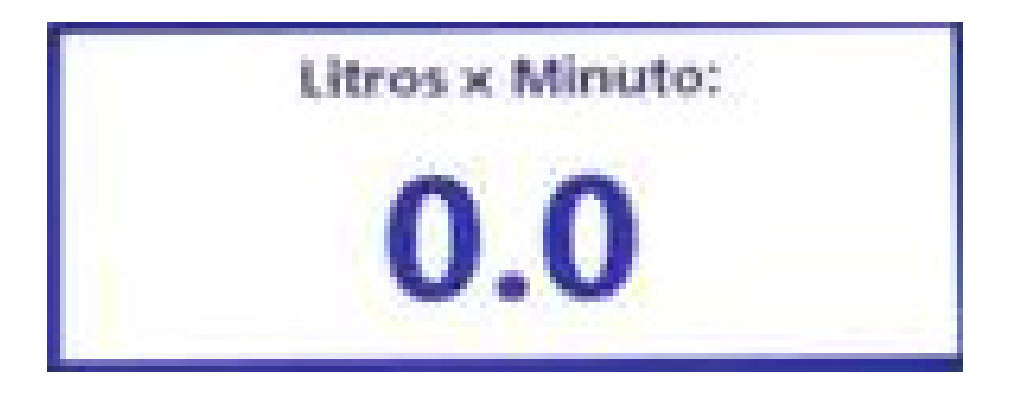

Na janela de teste de válvulas

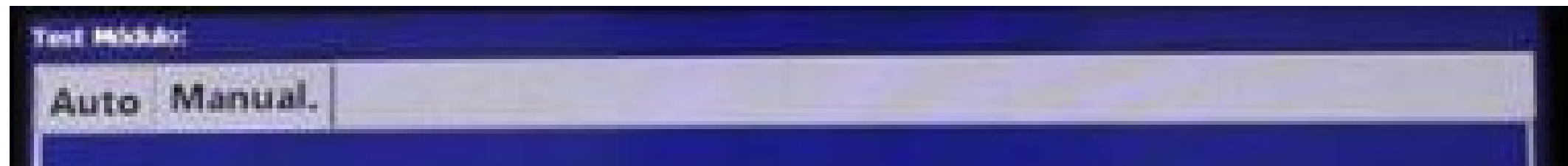

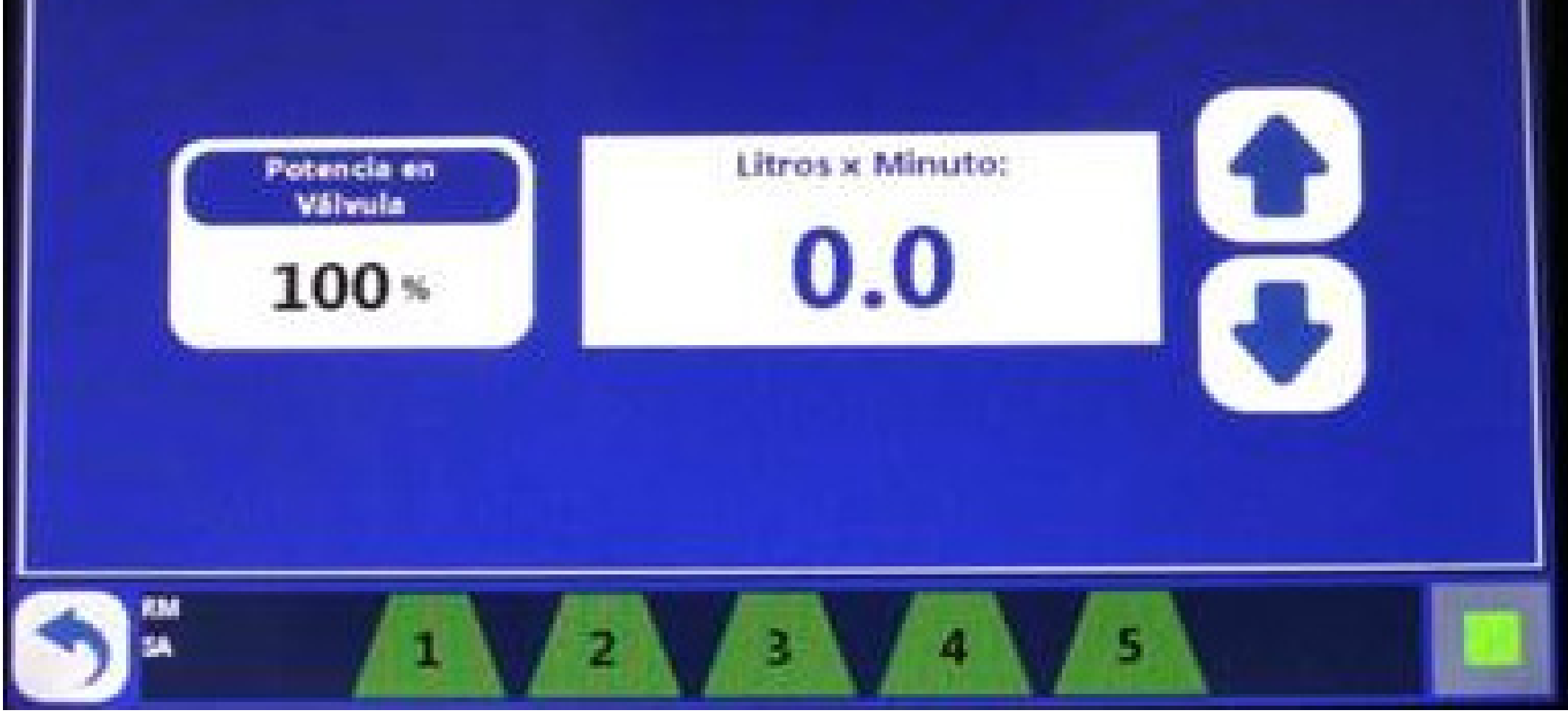

### Para ajustar vazão x pressão no comando do pulverizador

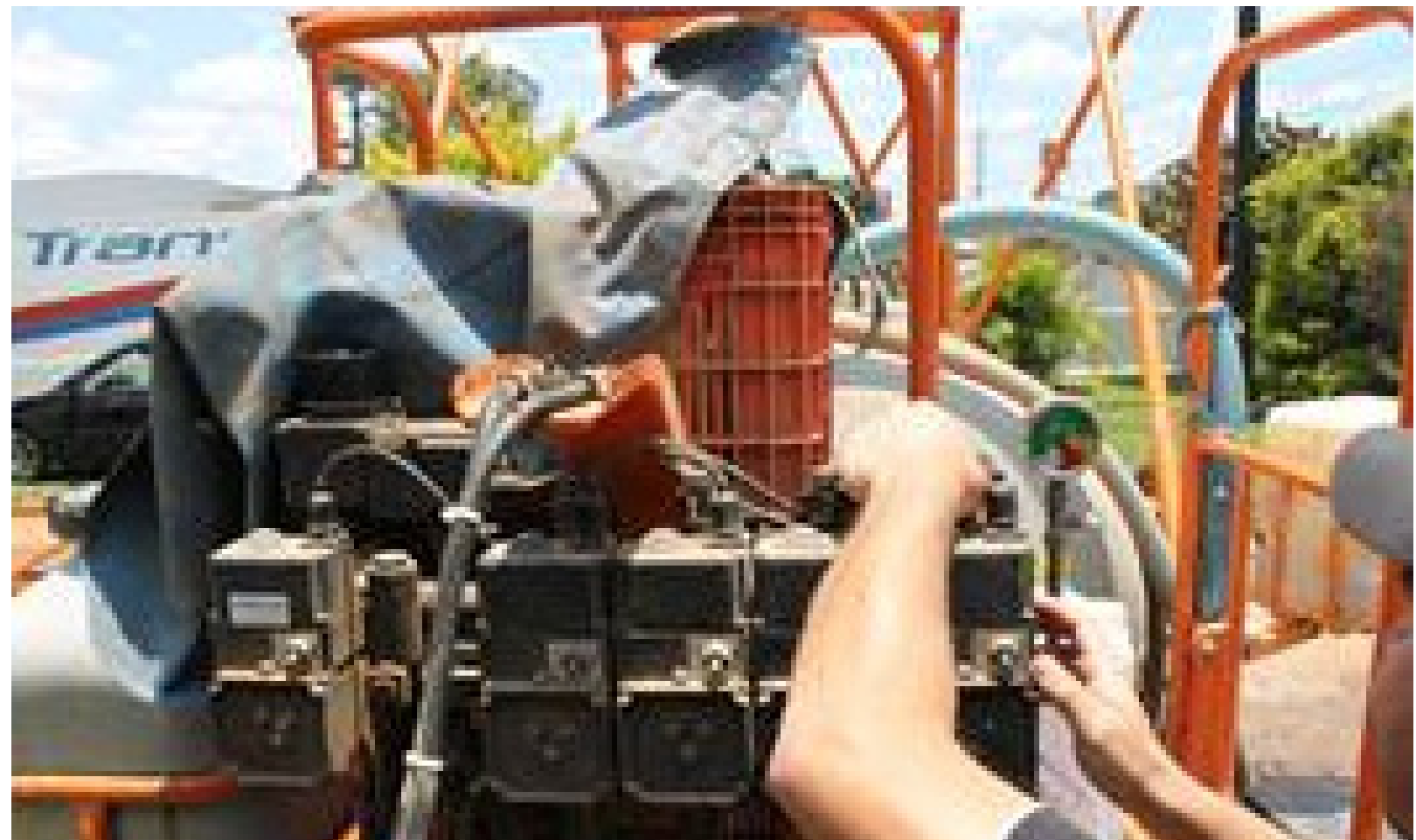

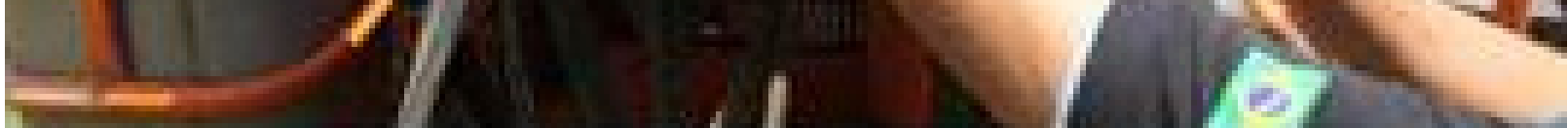

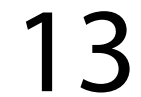

### 1. Ajuste a presssão do comando, regulando a vazão da válvula reguladora, setas

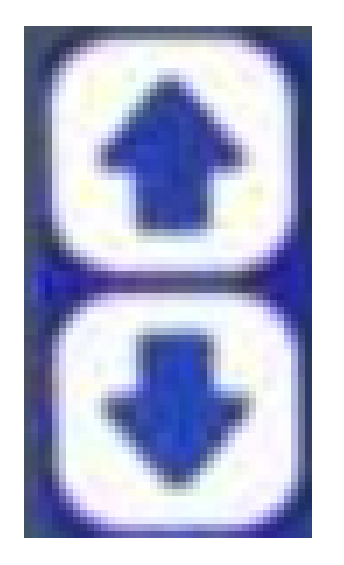

2. Ao desligar a SEÇÃO 1, ajuste a bor-

boleta de vazão de retorno do comando para a primeira válvula, para que o sistema volte à pressão desejada

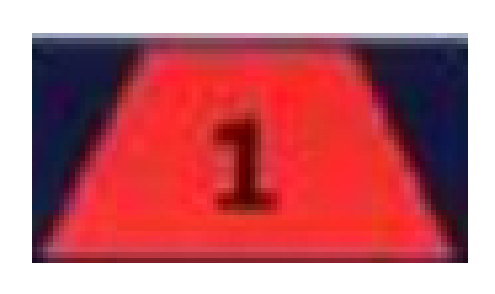

3. Ao desligar a SEÇÃO 2, ajuste a borboleta de vazão de retorno do comando para a segunda válvula, para que o sistema volte à pressão desejada

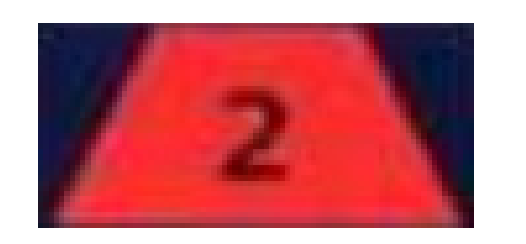

4. Repita o passo anterior para cada seção

#### Pressione "Voltar" para regressar à tela do módulo.

#### Pressione

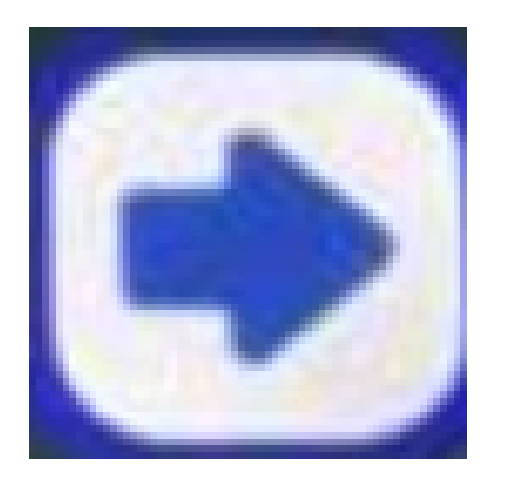

### para voltar à pag1 da janela de configurações do módulo

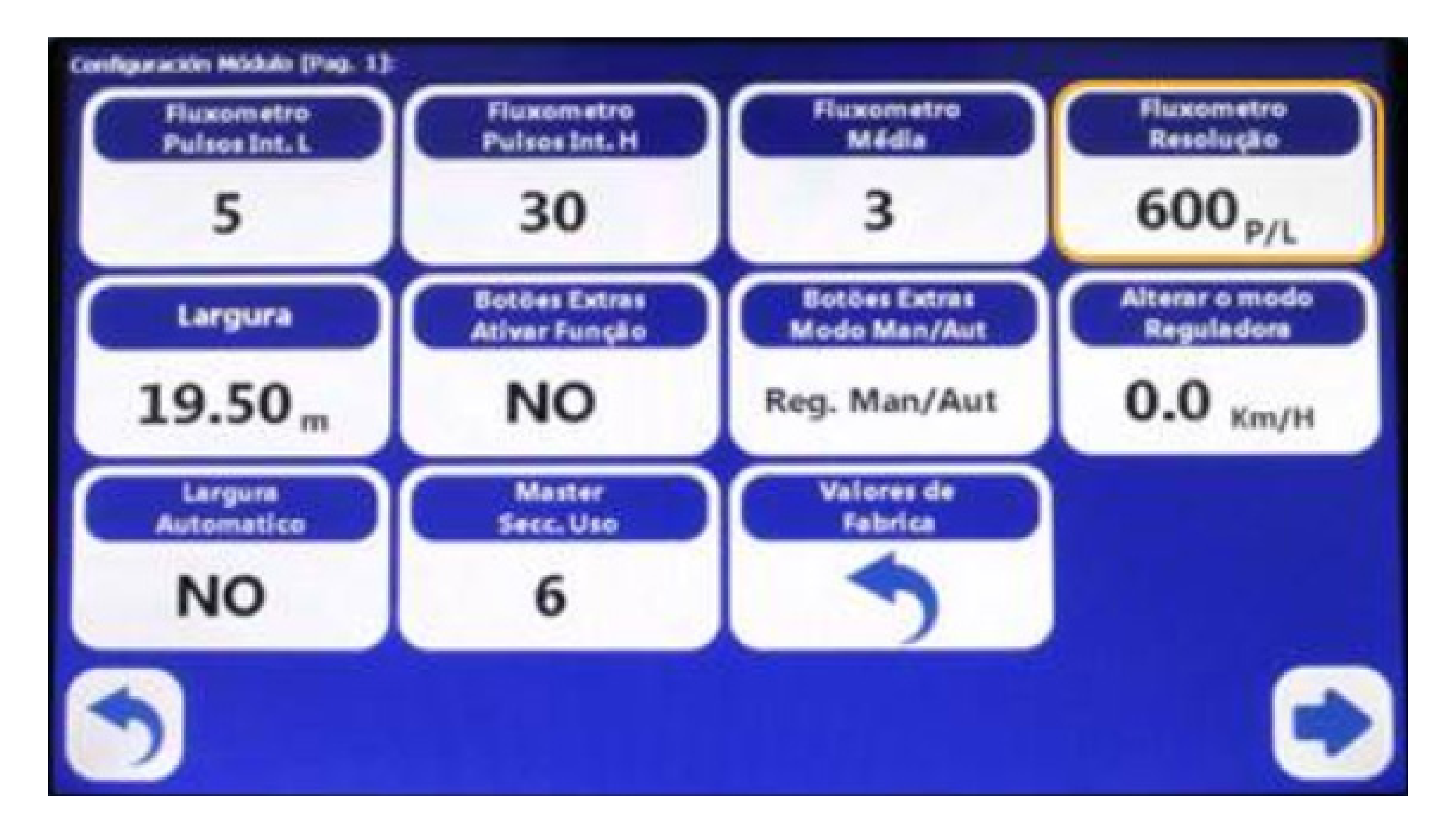

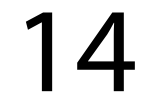

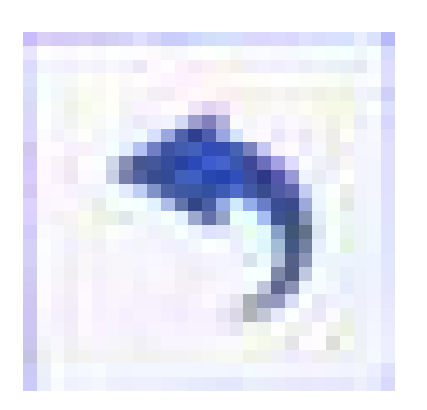

#### Pressione

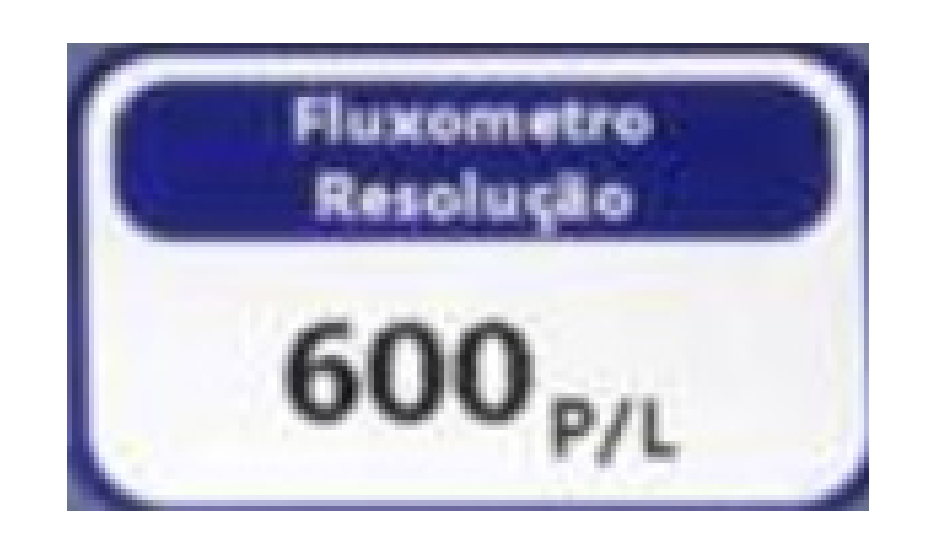

para ajustar o fator de resolução do fluxômetro:

1. Acionar a TDF do trator e acelerar até a rotação de trabalho para acionar a bomba do pulverizador

2. Abrir todas as seções do pulverizador e ajustar a pressão de trabalho no comando

3. Medir com copo graduado o volume pulverizado em um bico durante o período de 1min

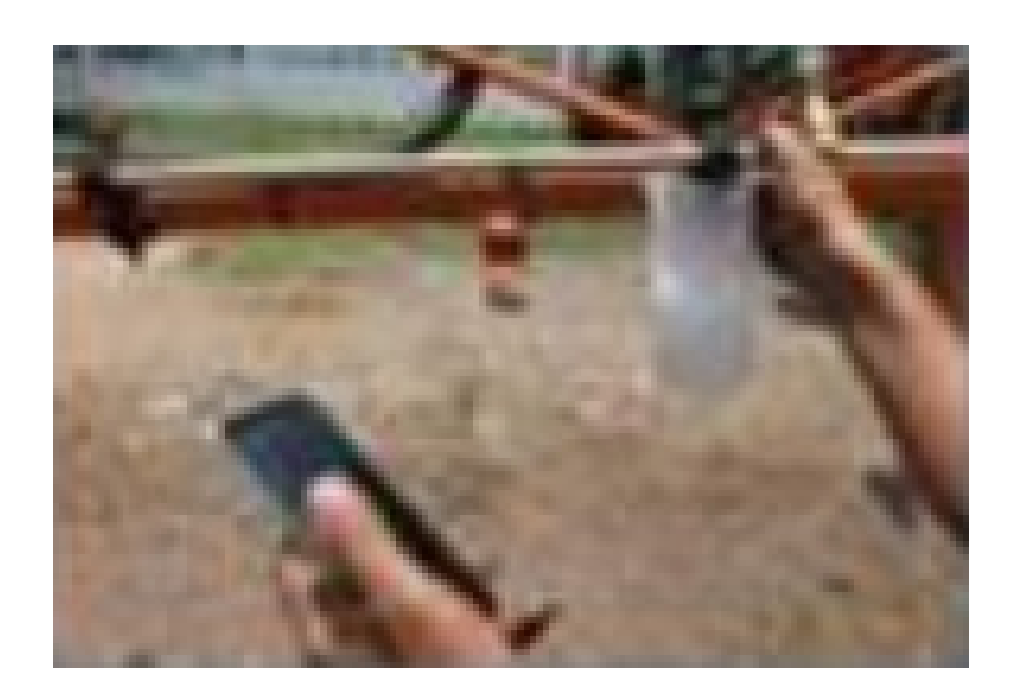

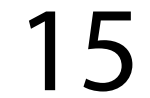

- 4. Repetir medição para 4 bicos e calcular a média das 4 medições
- 5. Multiplicar o número total de bicos da barra pela média calculada no item anterior
- 6. Calcular o novo fator de resolução do
- 

#### fluxômetro utilizando:

#### $K = \frac{Q}{2}$   $\frac{L \cup I \cup I \cup I}{L}$  x K Inicial Q Real Q Leitura

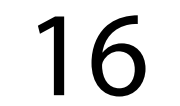

## Guia Prático Configurações do módulo

 Q Leitura: valor mostrado na tela "Teste de Válvulas" Q Real: resultado calculado no item 5 K Inicial: resolução atual

### 7. Alterar o valor numérico da "Resolução do Fluxômetro"

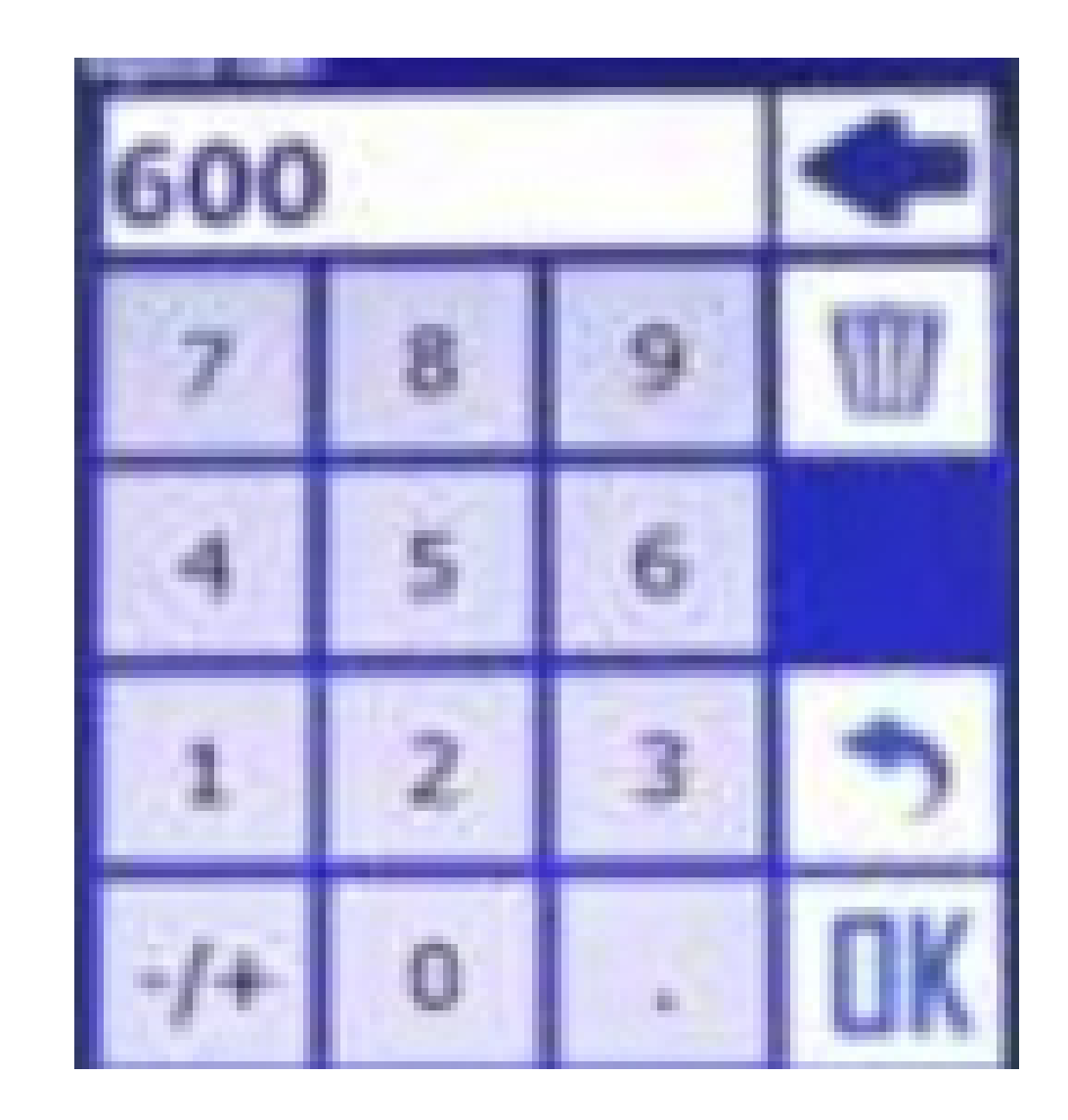

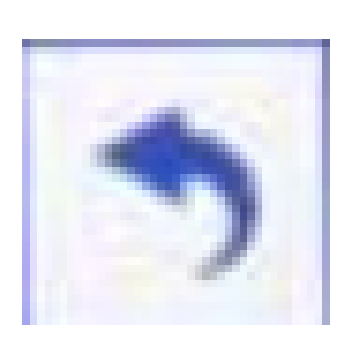

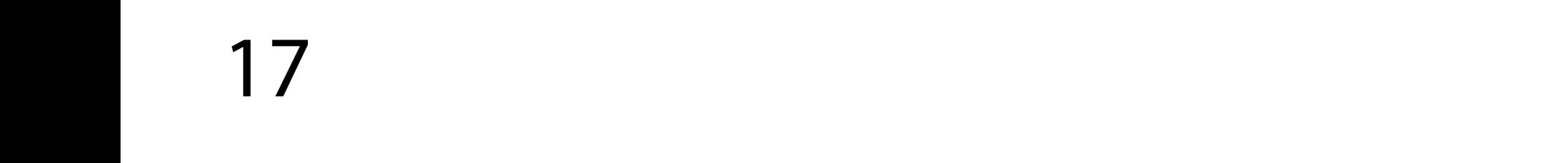

### Guia Prático Configurações do módulo

#### Pressione "Voltar" 3 vezes para regressar à tela tela inicial

8. Para validar o fator de resolução, abastecer totalmente o tanque de pulverização e pulverizar todo o conteúdo, observando a indicação de "VOLUME TOTAL CONSUMIDO" na tela principal

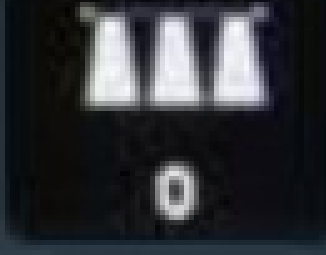

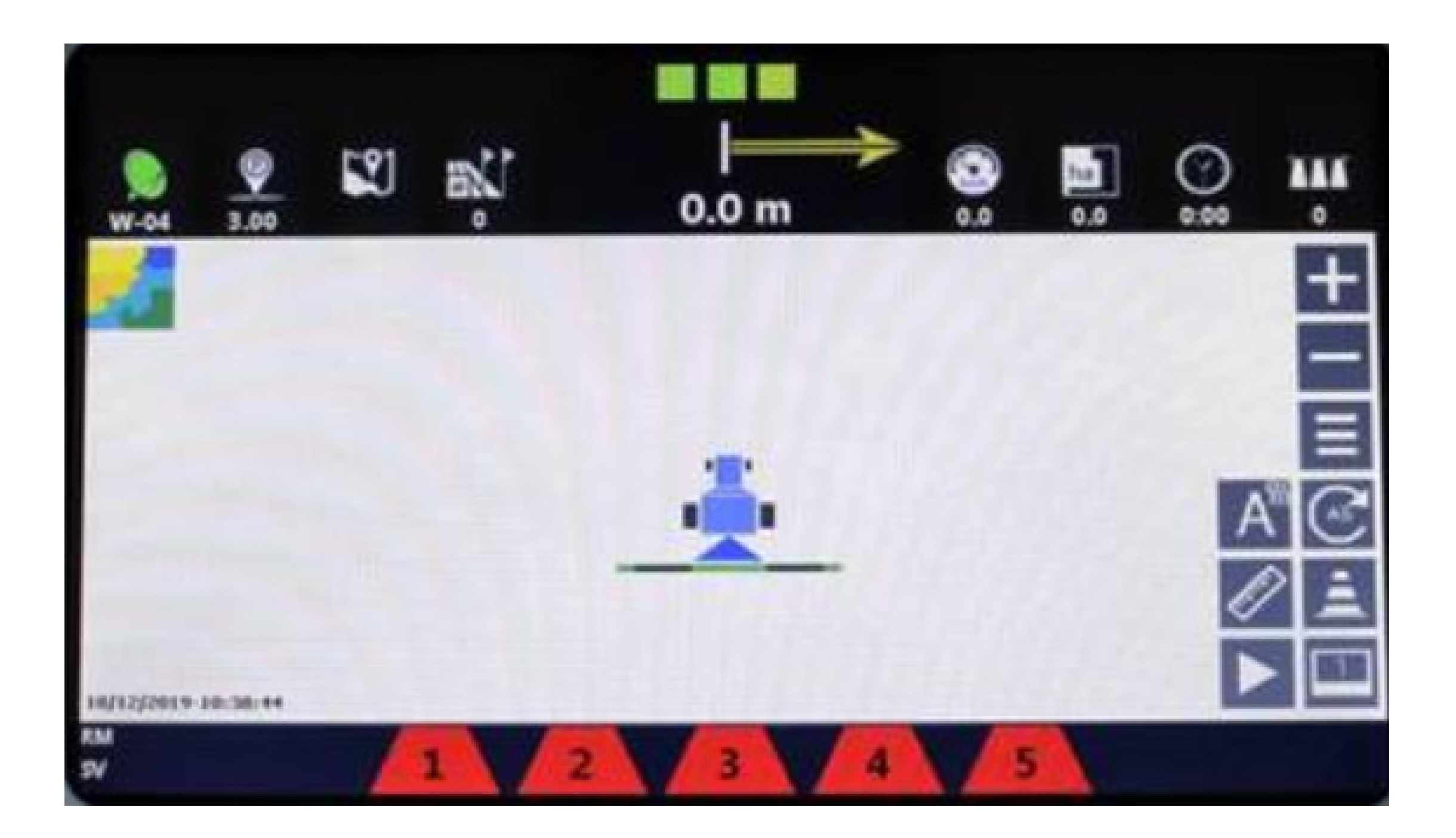

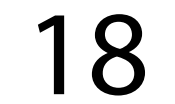

9. Se necessário, alterar novamente o fator de resolução, calculando-se pela fórmula do item 6, substituindo Q Leitura pelo valor total consumido apontado pelo monitor e Q Real pelo volume total pulverizado

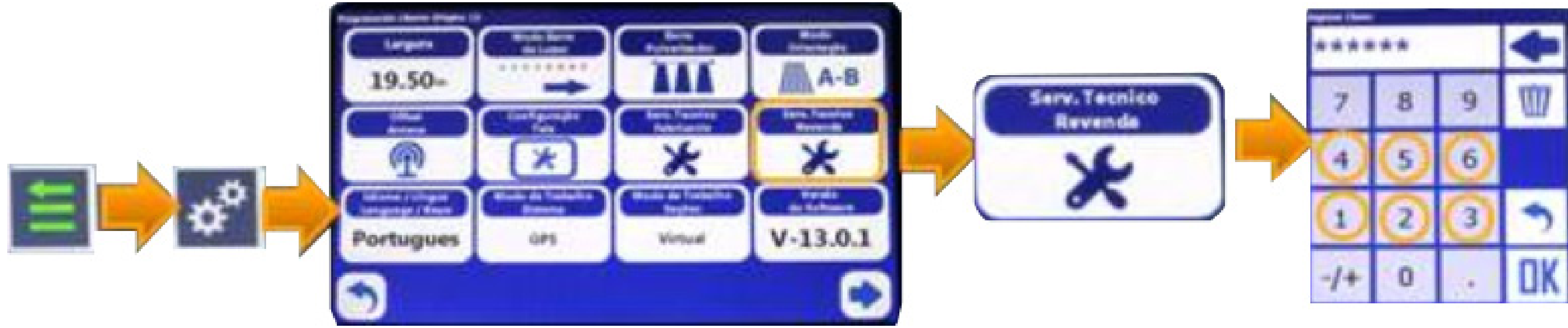

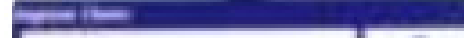

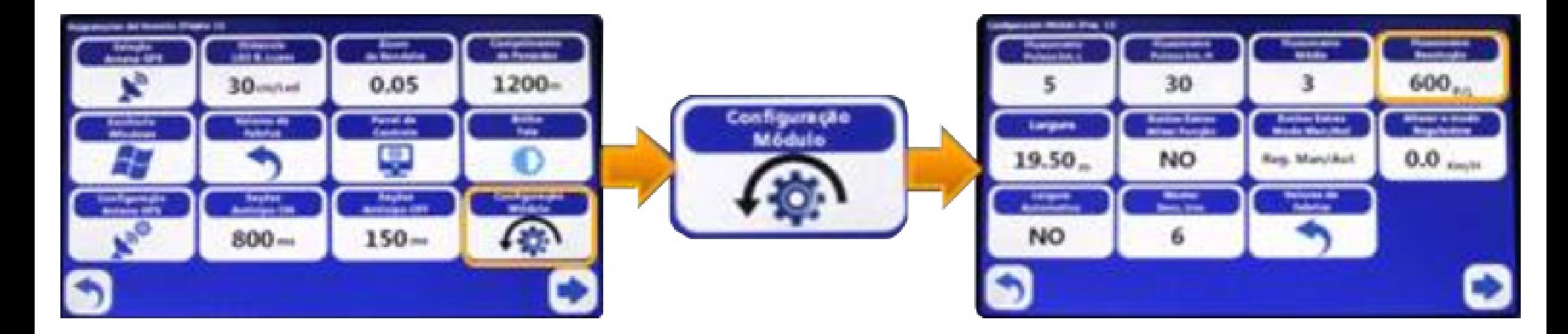

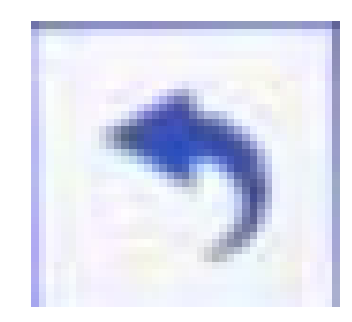

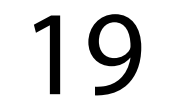

## Guia Prático Configurações do módulo

#### Pressione "Voltar" 3 vezes para regressar à tela tela inicial